#### Simplifying Angular project management with Angular CLI

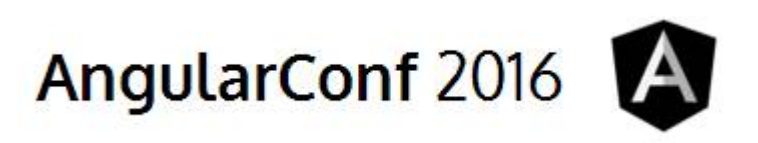

#### Andrea Chiarelli

Software Designer and Developer

Technical Author and Contributor

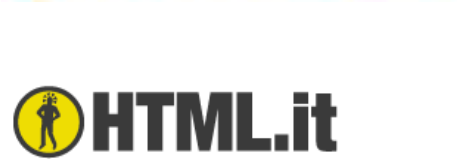

**APPAROUND** 

Packt>

in https://www.linkedin.com/in/andreachiarelli

#### In the beginning...

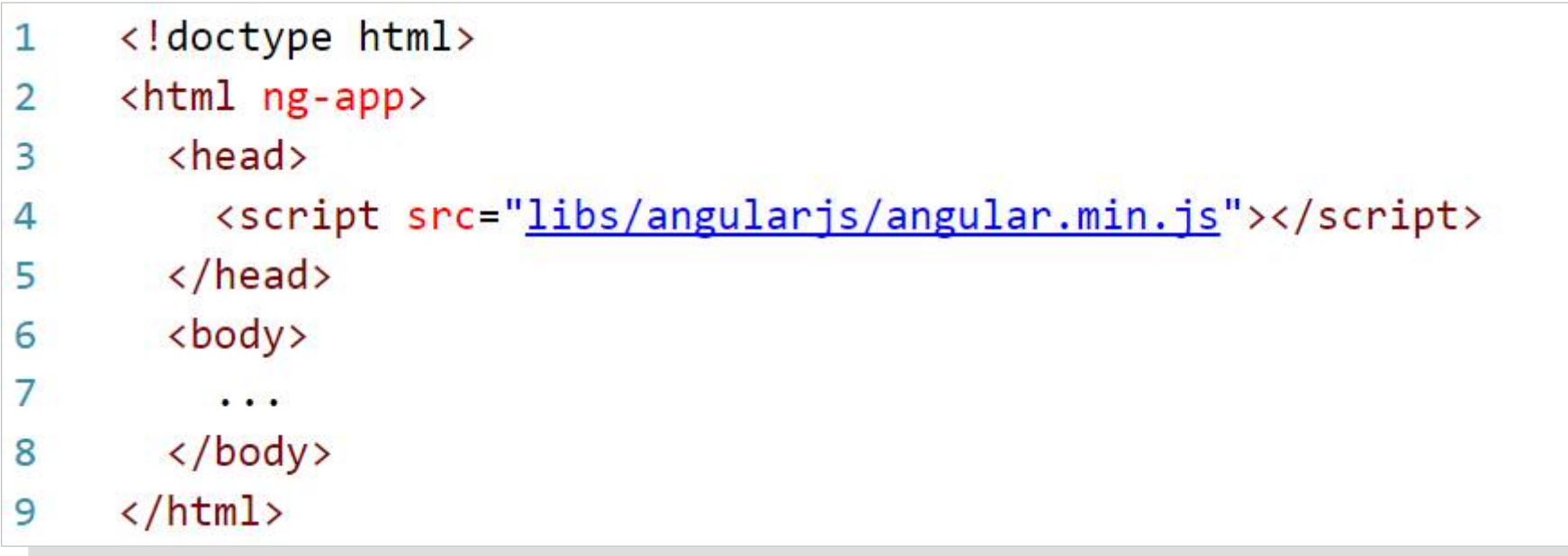

#### ...nowadays...

Angular 2 isn't one script include like Angular 1.x Angular 2 is a set of npm packages...

...and a lot of processing:

- Transpiling (translating TypeScript or ES6 into ES5)
- Building (minimization, optimization, source mapping)
- Packaging (creating module bundles for dynamic loading)
- Running (live reloading, environment definition)
- Testing (unit testing, e2e testing)

#### A lot of tools...

**GRUNT** 

YEOMAN

ARMA

A lot of processing require a lot of tools:

- Package managers (npm)
- Transpilers (TypeScript, Babel)
- Module bundlers (Webpack, SystemJS)
- Task runners (Gulp, Grunt)
- Scaffolding tools (Yeoman)
- Test runners and frameworks (Karma, Jasmine)

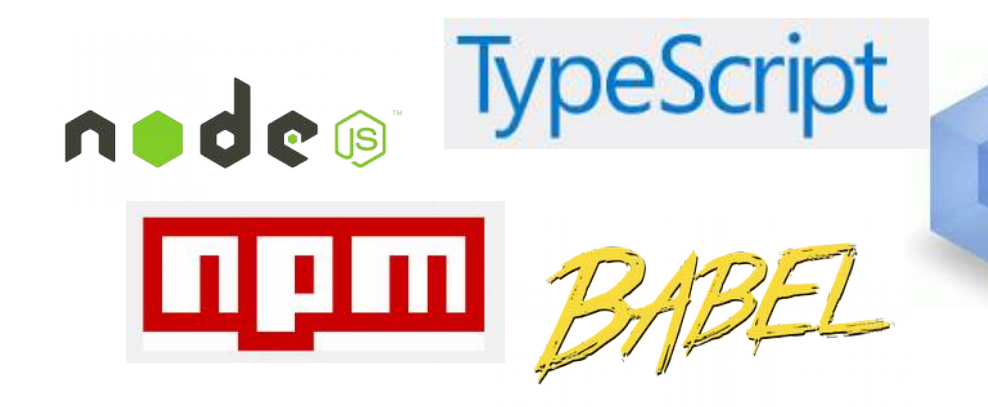

## ...and a lot of configuration

Setting up our development environment:

- package.json
- tsconfig.json
- typings.json
- system is config. is or webpack.config. is
- tslint.json
- protractor.config.js
- karma.conf.js

# **All this before starting to write one single line of code**

#### Welcome Angular CLI

A Command Line Interface for managing Angular 2 projects

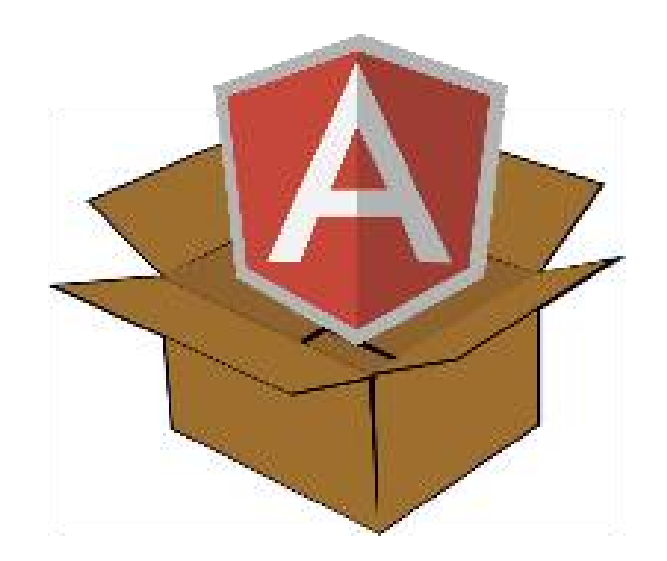

# Welcome Angular CLI

A Command Line Interface for managing Angular 2 projects

- Easy setup of a new Angular application
- It allows to scaffolding code
- It standardises an application structure following the community convention
- It builds applications for development and production environments
- It runs a development server and give us live reload
- It runs unit tests and e2e tests

#### **Very Quick Start**

- > npm install -g angular-cli
- > ng new myApp
- > cd myApp
- > ng serve

#### **Hello Angular!**

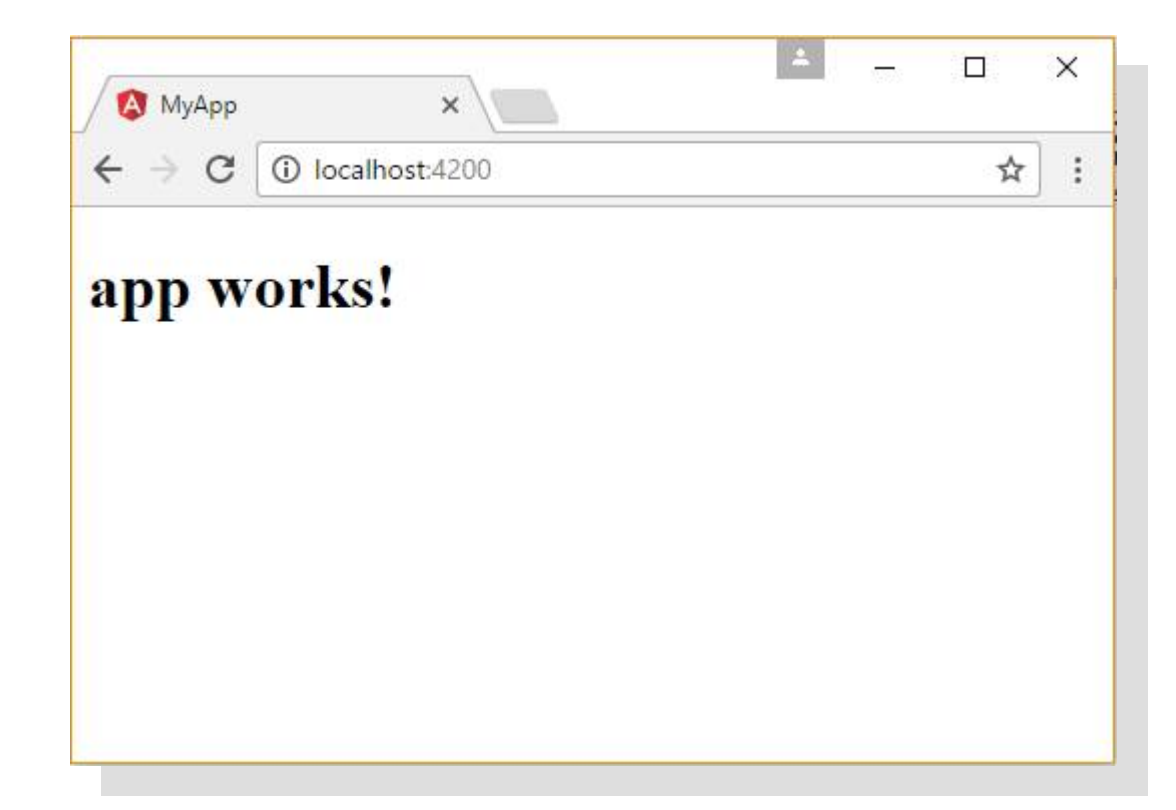

#### The project's structure

- $Be$
- ▶ node\_modules
- $\rho$  src
	- editorconfig. •
	- O .gitignore
	- {} angular-cli.json
	- K karma.conf.js
	- {} package.json
	- JS protractor.conf.js
	- README.md
	- {} tslint.json

#### The project's structure

- $\triangle$  SFC
	- $4$  app
		- # app.component.css
		- <> app.component.html
		- TS app.component.spec.ts
		- TS app.component.ts
		- TS app.module.ts
		- TS index.ts
	- **b** assets
	- $\triangle$  environments
		- TS environment.prod.ts
		- TS environment.ts
		- $\star$  favicon.ico
		- <> index.html
		- TS main.ts
		- **TS** polyfills.ts
		- # styles.css
		- TS test.ts
		- {} tsconfig.json
		- TS typings.d.ts

#### Live reloading

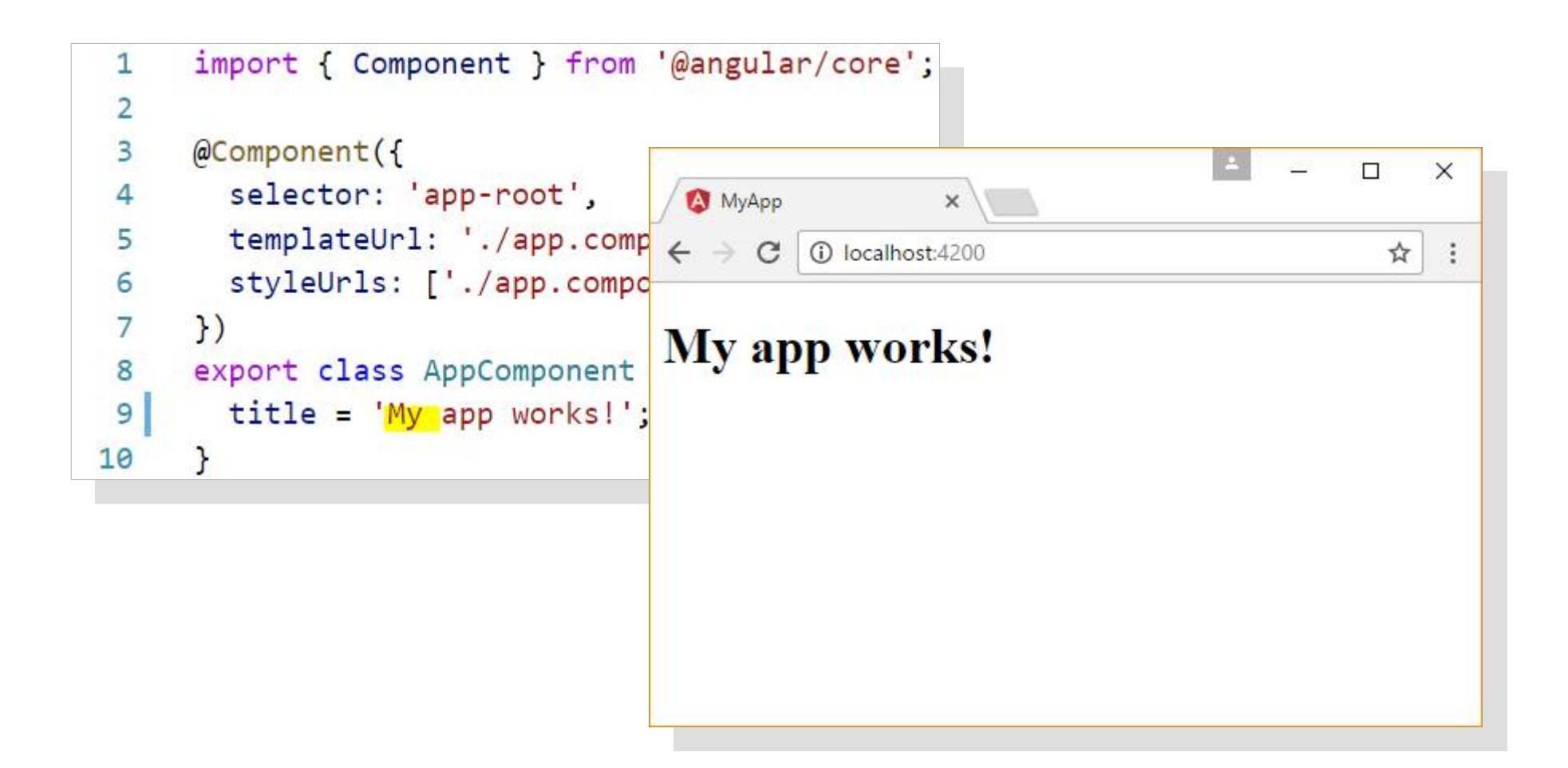

# Generating code

#### **ng generate**

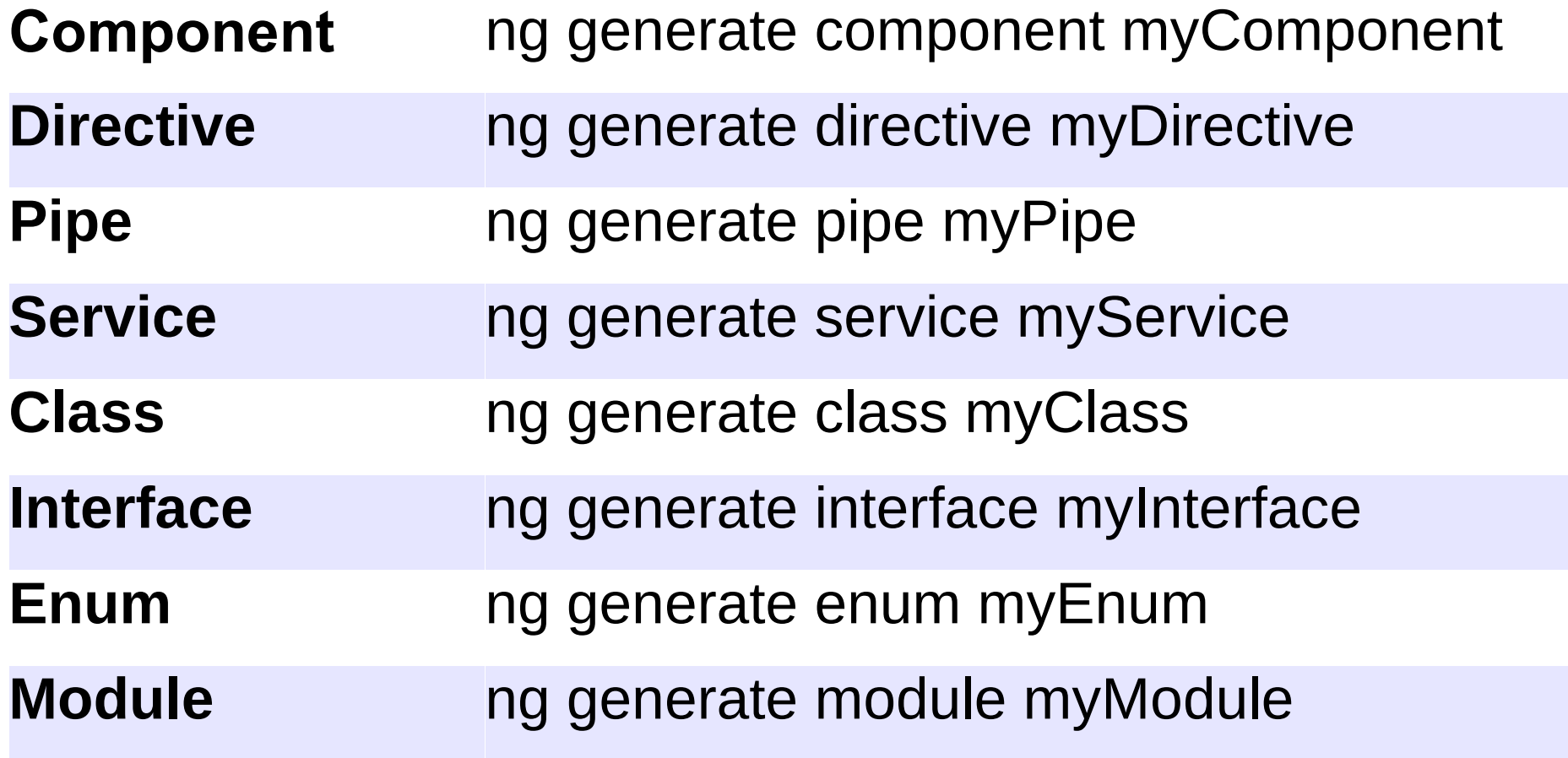

#### > ng generate component myComponent

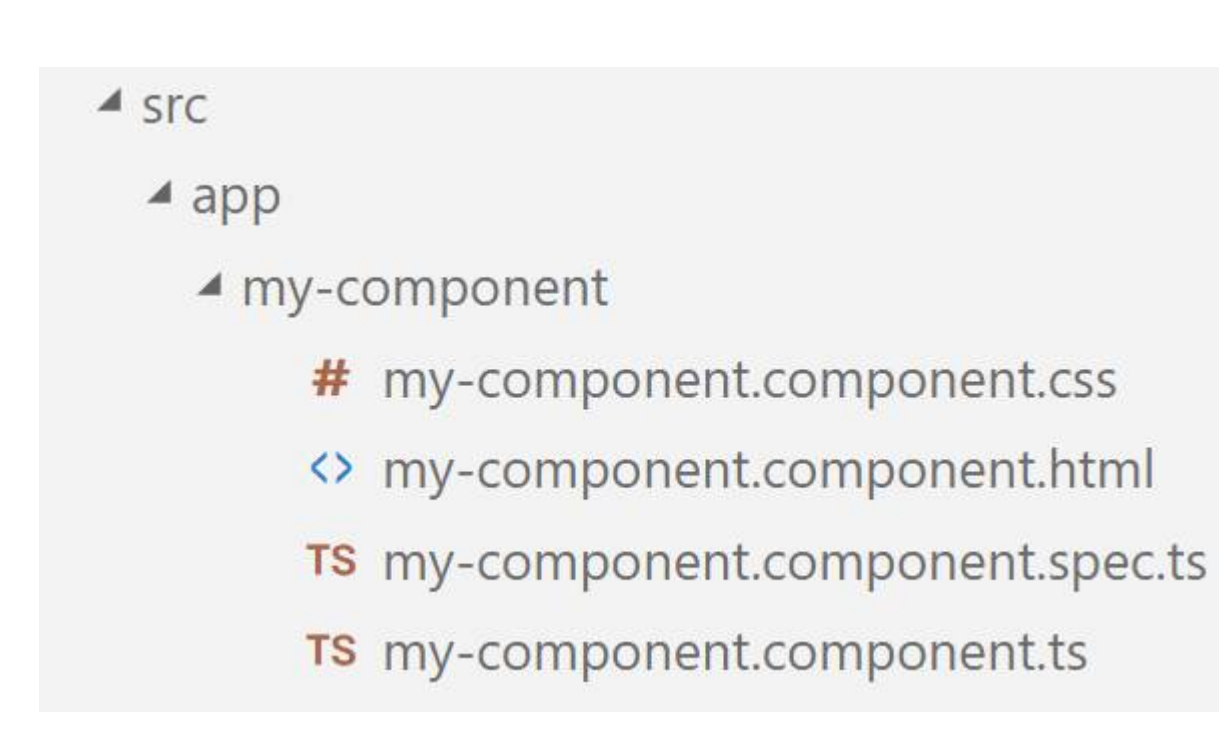

my-component.component.ts

```
import { Component, OnInit } from '@angular/core';
 \mathbf{1}\overline{2}\overline{\mathbf{3}}@Component({
 \overline{4}selector: 'app-my-component',
 5\overline{5}templateUrl: './my-component.component.html',
         styleUrls: ['./my-component.component.css']
 6
 \overline{7})export class MyComponentComponent implements OnInit {
 8
 9
         constructor() \}10
11
         ngOnInit() {
1213
         \mathcal{E}14
15
```
my-component.component.html

1  $< p >$  $\overline{2}$ my-component works!  $\overline{3}$  $\langle$ /p>

my-component.component.spec.ts

```
/* tslint:disable:no-unused-variable */
 \mathbf{1}import { async, ComponentFixture, TestBed } from '@angular/core/testing';
 \overline{2}import { By } from '@angular/platform-browser';
 3
     import { DebugElement } from '@angular/core';
 \overline{4}5
     import { MyComponentComponent } from './my-component.component';
 6
 \overline{7}describe('MyComponentComponent', () \Rightarrow8
        let component: MyComponentComponent;
 9
       let fixture: ComponentFixture<MyComponentComponent>;
10
11
       beforeEach(async(() => {
12
          TestBed.configureTestingModule({
13
            declarations: [ MyComponentComponent ]
14
15
          \{1\}.compileComponents();
16
17
       \}):
18
       beforeEach(() \Rightarrow {
19
          fixture = TestBed.createComponent(MyComponentComponent);
20
          component = fixture.componentInstance;
21
          fixture.detectChanges();
22\});
23
24
       it('should create', () => {
25
          expect(component).toBeTruthy();
26
27
       \});
     \});
28
```
#### Do I have control?

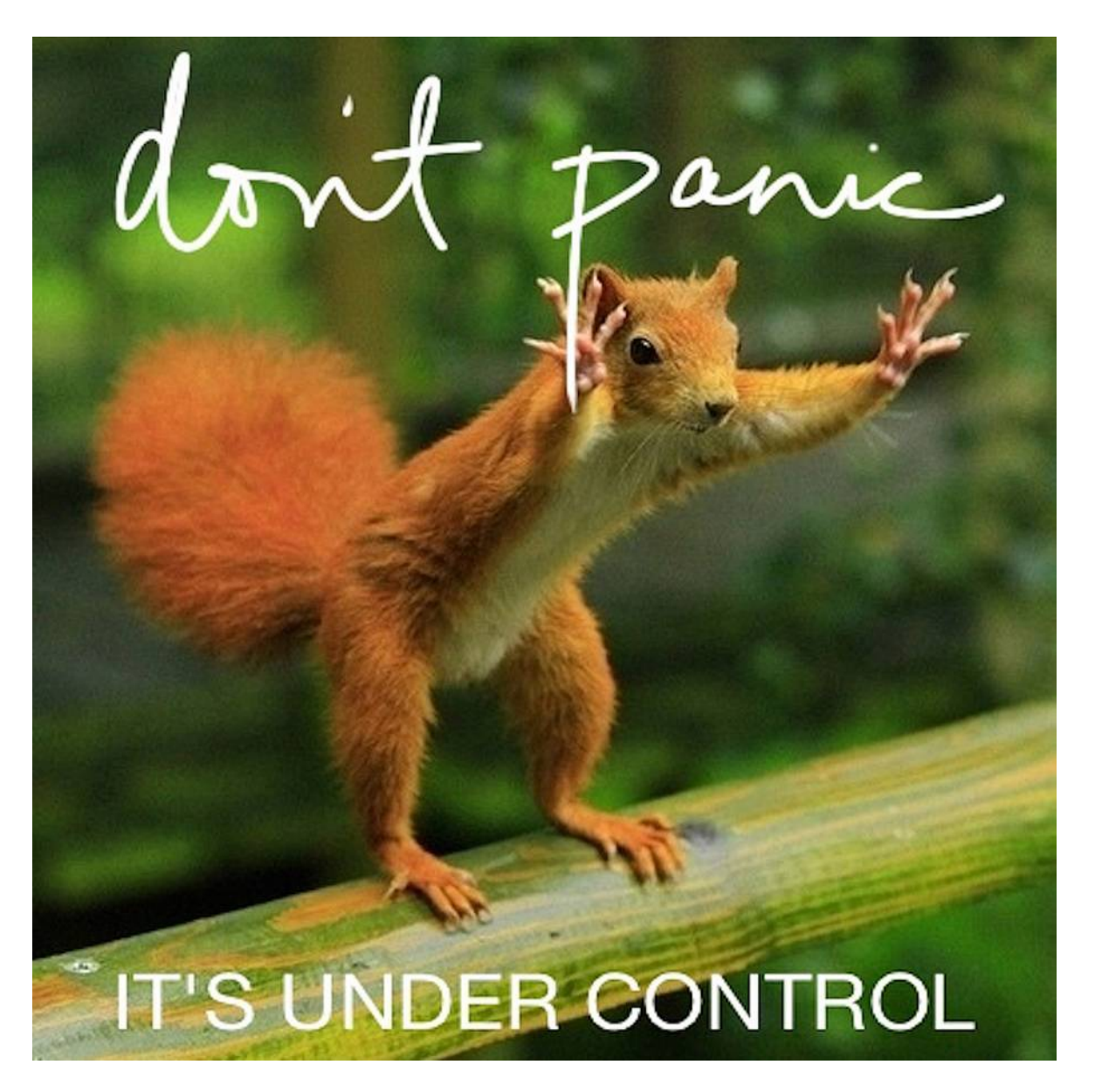

#### **Third Party Libraries**

**Angular 2 Modules** 

#### npm install @ng-bootstrap/ng-boostrap  $\geq$

- import {NgbModule} from '@ng-bootstrap/ng-boostrap'; 1
- $\overline{2}$ import { AppComponent } from './app.component';

```
\overline{3}\overline{4}@NgModule({
```
- 5 declarations: [AppComponent, ...],
- imports: [NgbModule.forRoot(), ...], 6

```
7
    bootstrap: [AppComponent]
```

```
8
   )
```

```
export class AppModule { }
9
```
#### Third Party Libraries

Standard npm packages

#### > npm install loadsh -save > npm install @types/loadsh -save

import \* as from 'loadsh';  $\mathbf{1}$ 

#### **Third Party Libraries**

**Global Library Installation** 

npm install bootstrap@next

```
angular-cli.json
```

```
\{\ldots1
  scripts": [
\overline{2}"../node_modules/bootstrap/dist/js/bootstrap.js"
\overline{3}1,
4
5
    "styles": [
       "../node_modules/bootstrap/dist/css/bootstrap.css",
6
       "styles.css"
7
     1,
8
     \ldots\}9
```
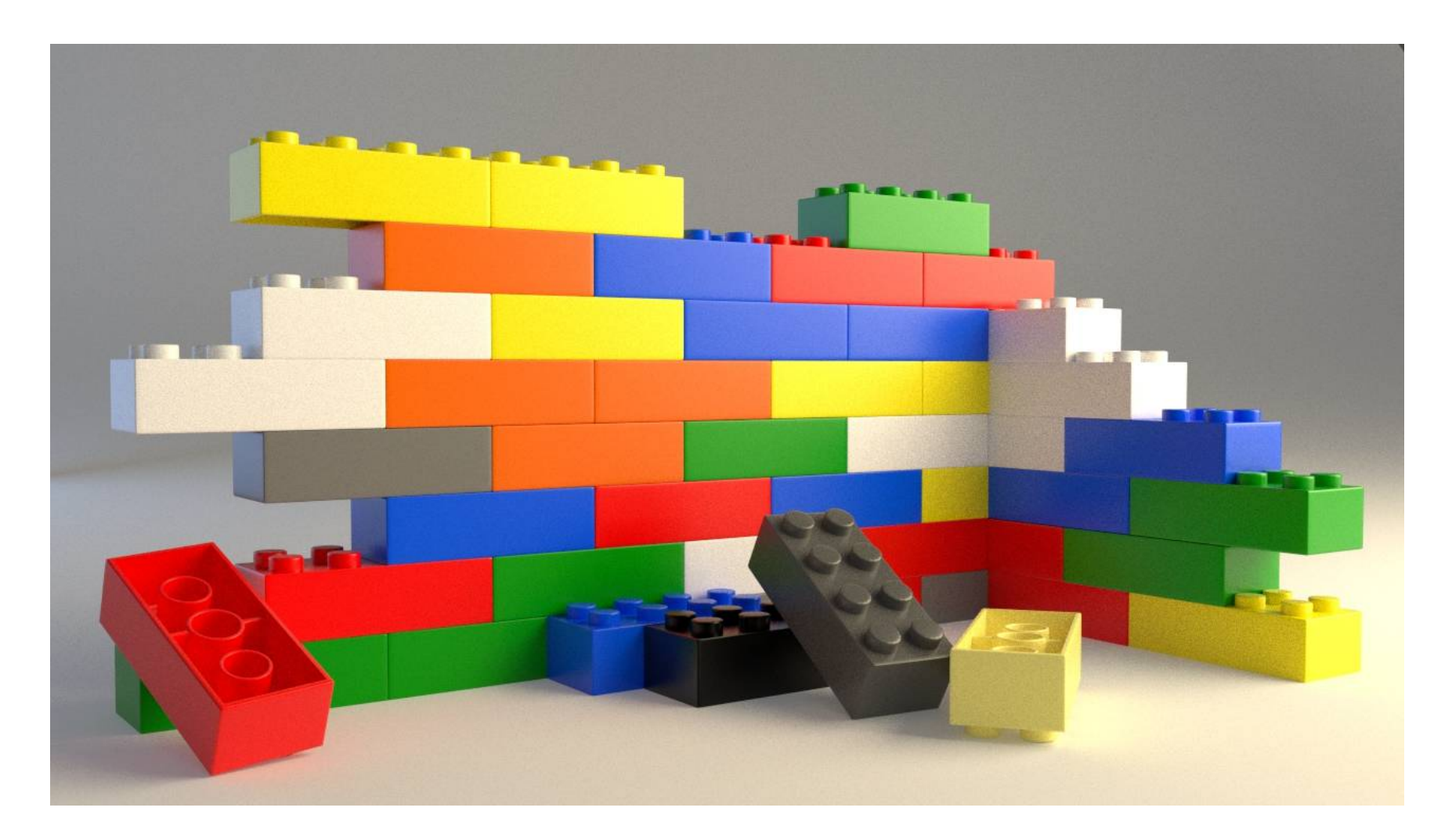

Targets

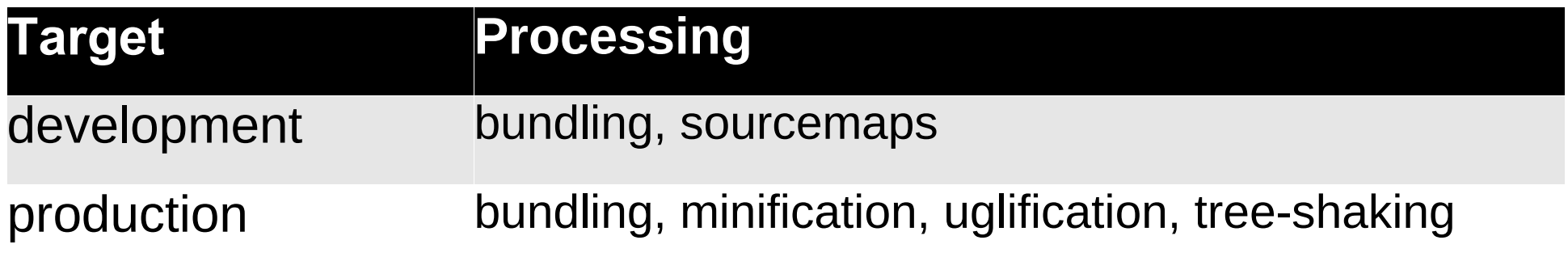

The result of a build is stored in /dist folder

Targets

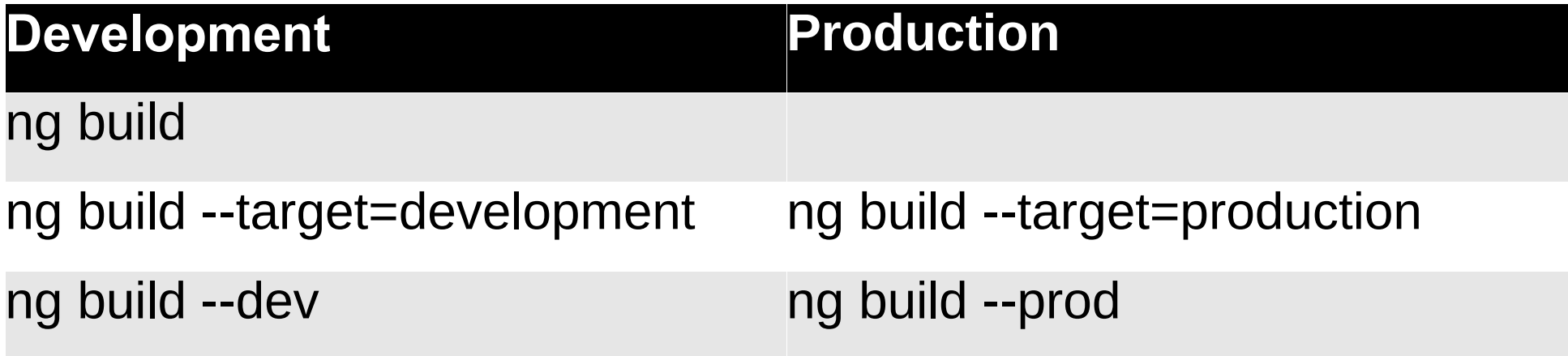

**Environments** 

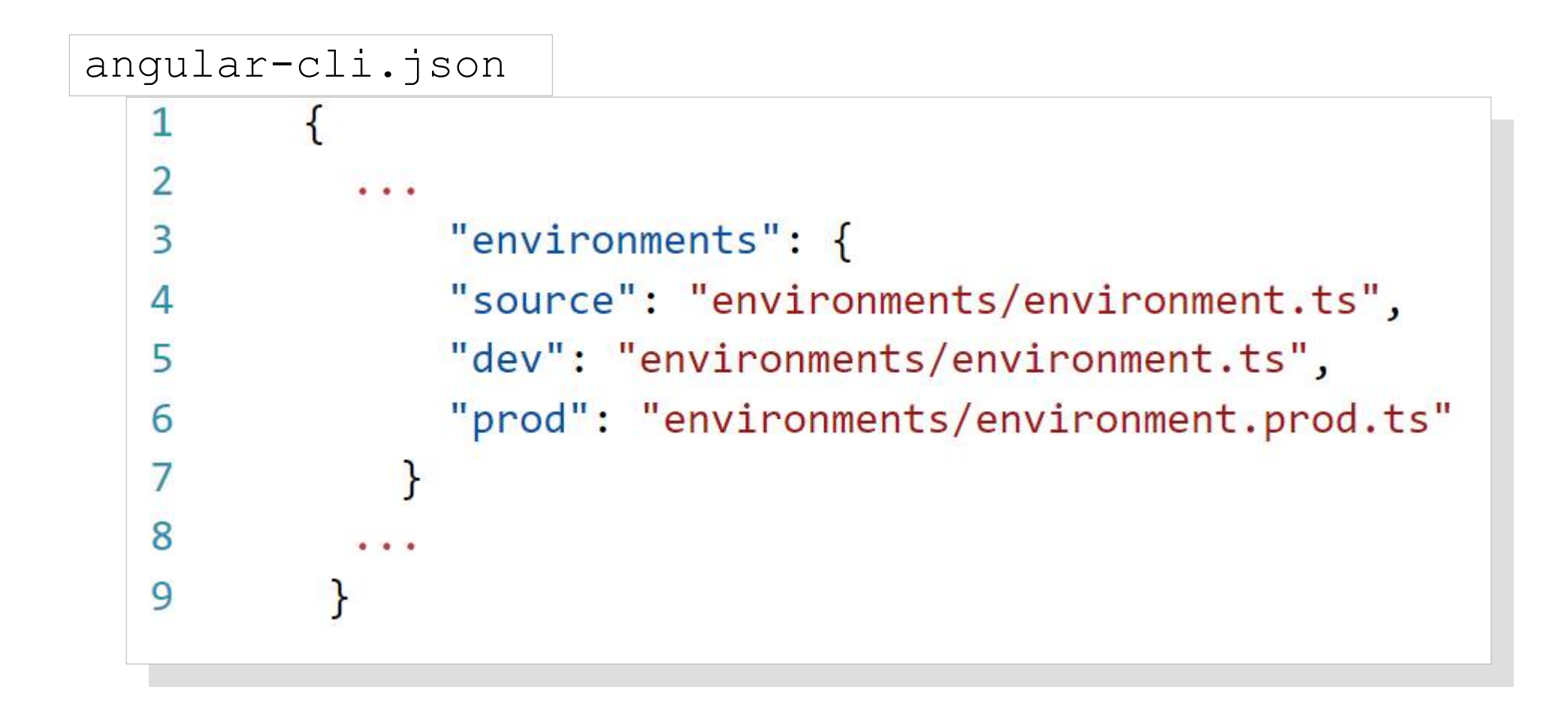

**Environments** 

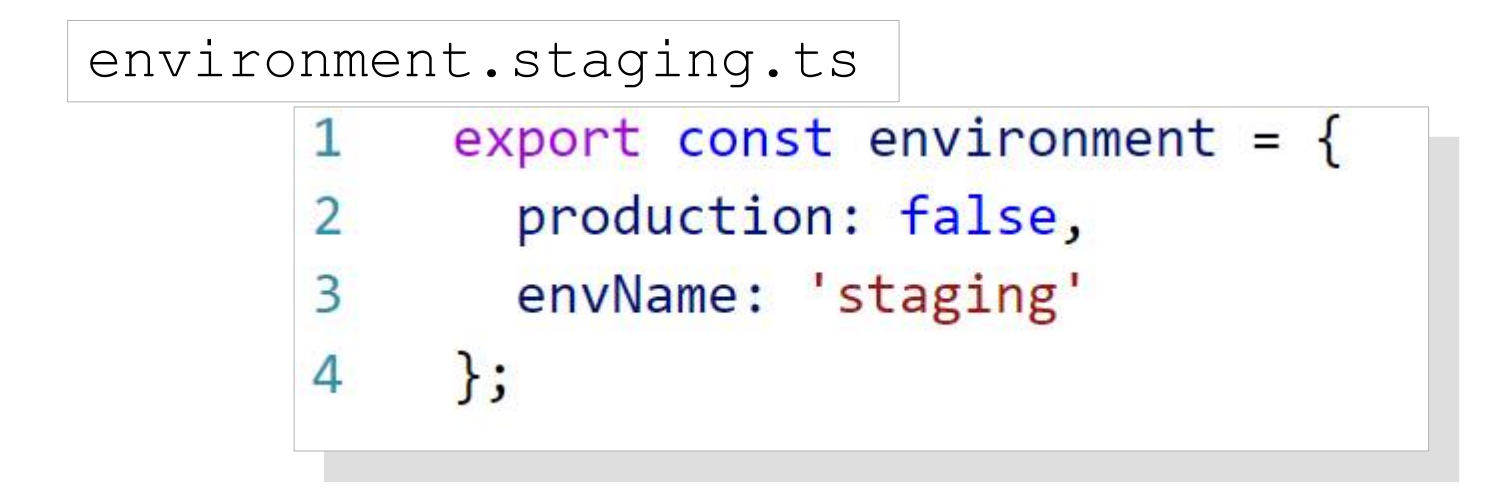

import { environment } from './environments/environment'; 1

**Environments** 

> ng build --prod --environment=staging > ng build --prod --env=staging > ng build --prod -e=staging

#### Running tests

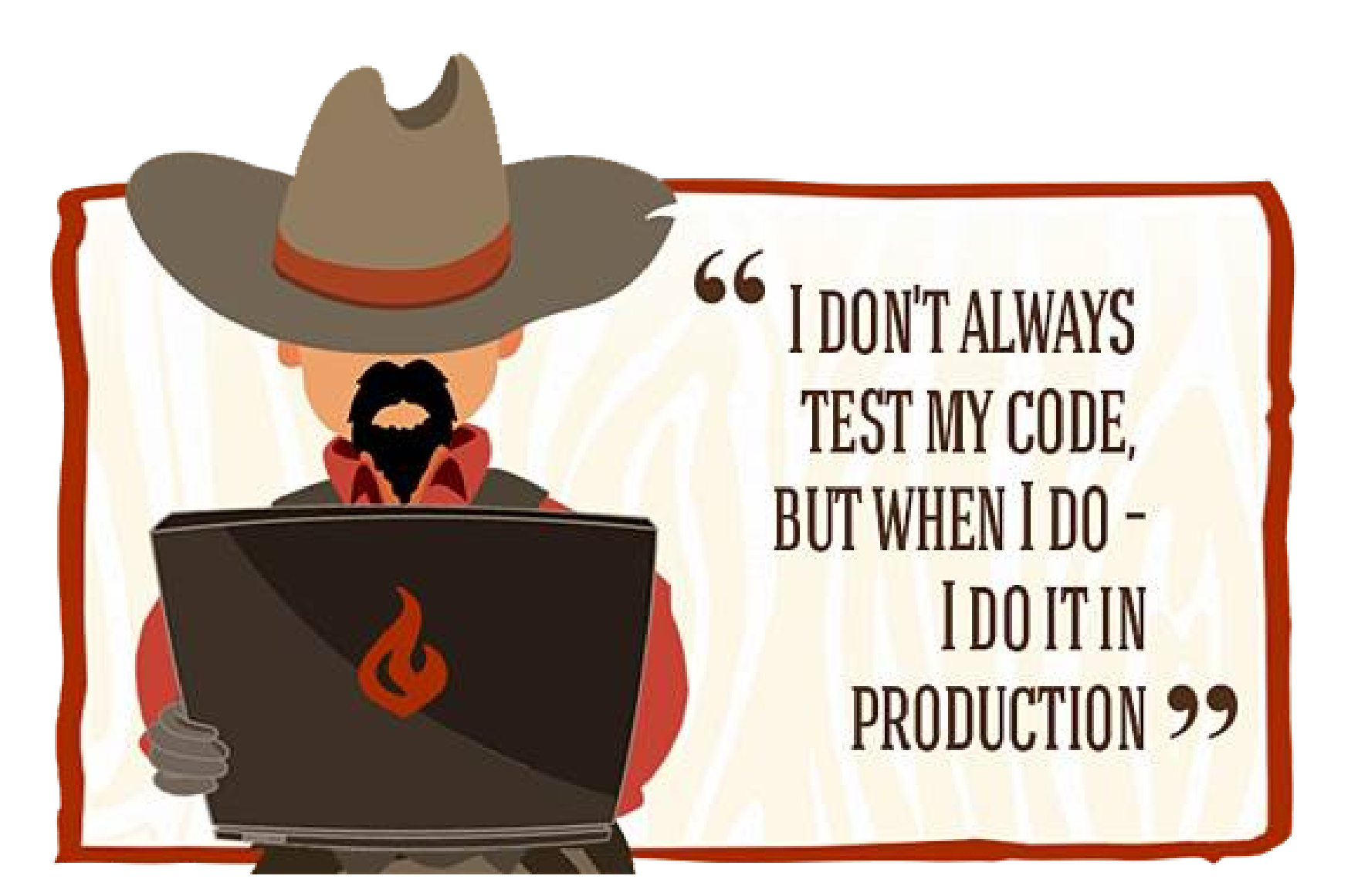

#### Running tests

Unit tests

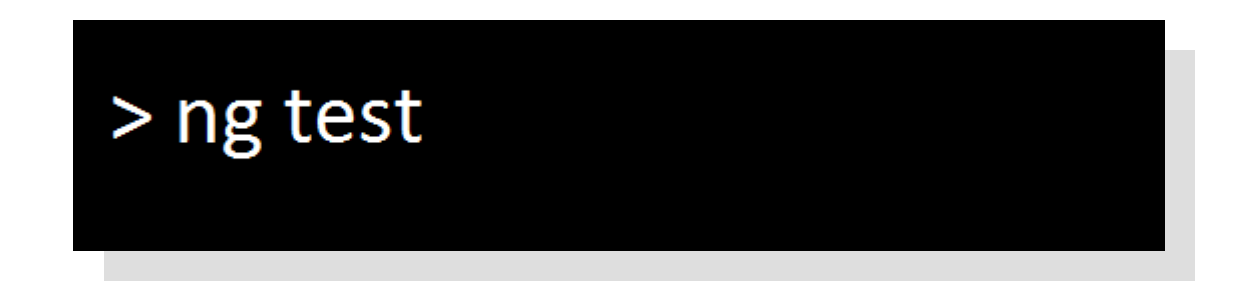

06 11 2016 15:45:50.285:WARN [karma]: No captured browser, open http://localhost:9876/ 06 11 2016 15:45:50.326:INFO [karma]: Karma v1.2.0 server started at http://localhost:9876/ 06 11 2016 15:45:50.329:INFO [launcher]: Launching browser Chrome with unlimited concurrency 06 11 2016 15:45:50.354:INFO [launcher]: Starting browser Chrome

06 11 2016 15:46:02.478:INFO [Chrome 54.0.2840 (Windows 10 0.0.0)]: Connected on socket /#Zn7y oZt4q rcfUeXAAAA with id 20716195 Chrome 54.0.2840 (Windows 10 0.0.0): Executed 4 of 4 SUCCESS (1.255 secs / 1.224 secs)

#### Running tests

End-to-end tests

#### $>$ ng e $2e$

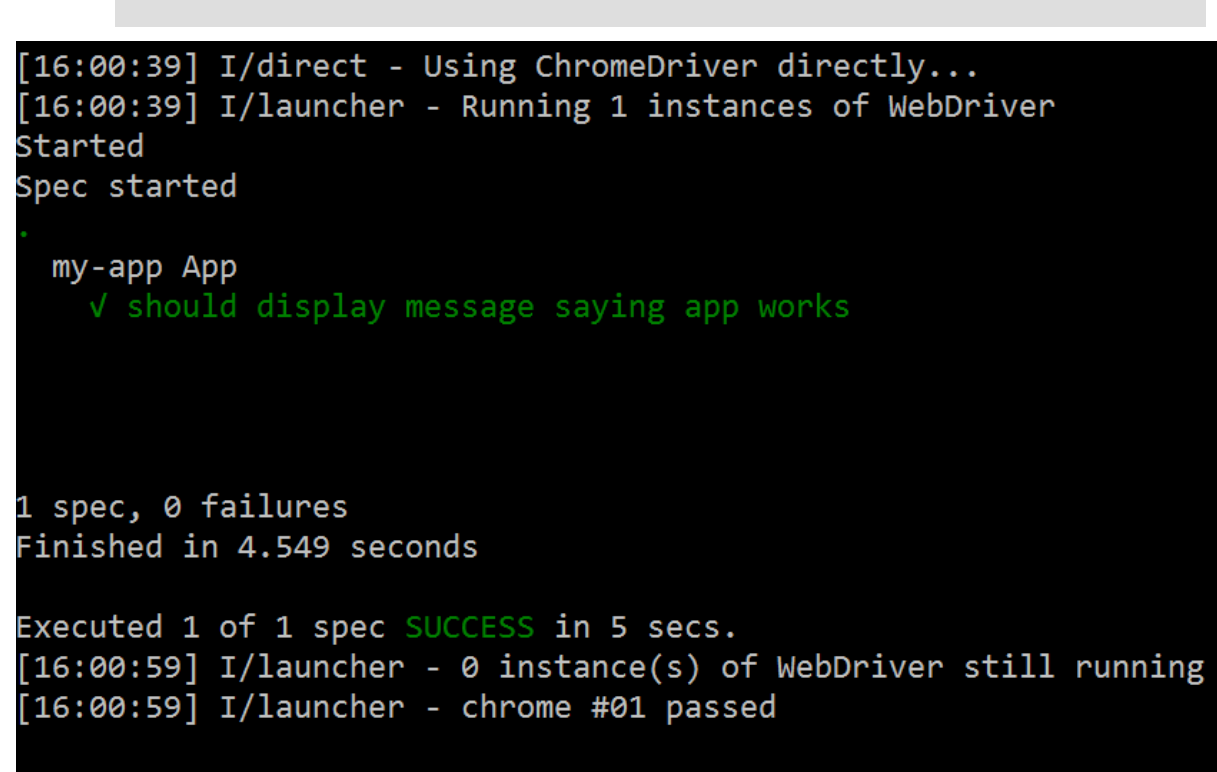

All end-to-end tests pass.

#### References

• https://cli.angular.io/

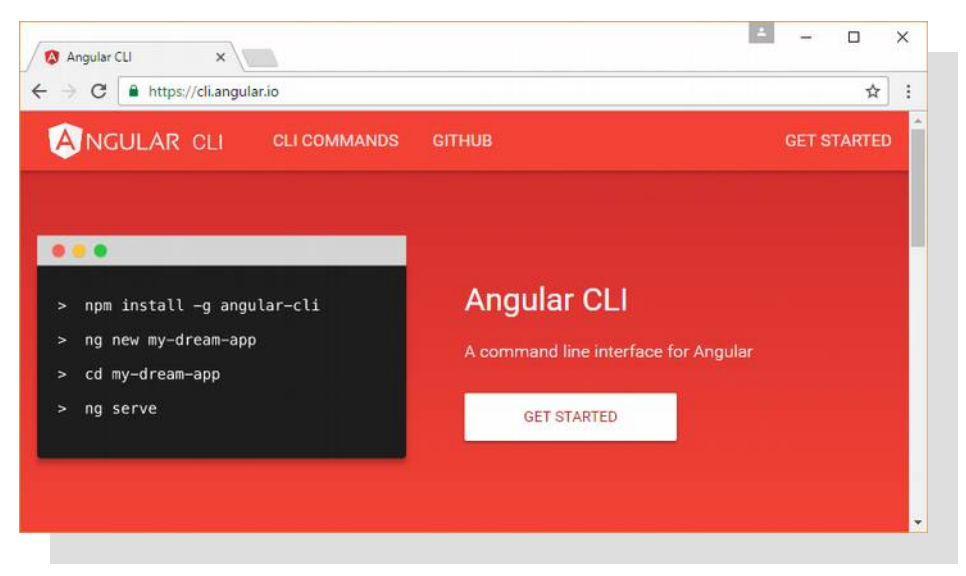

• https://github.com/angular/angular-cli

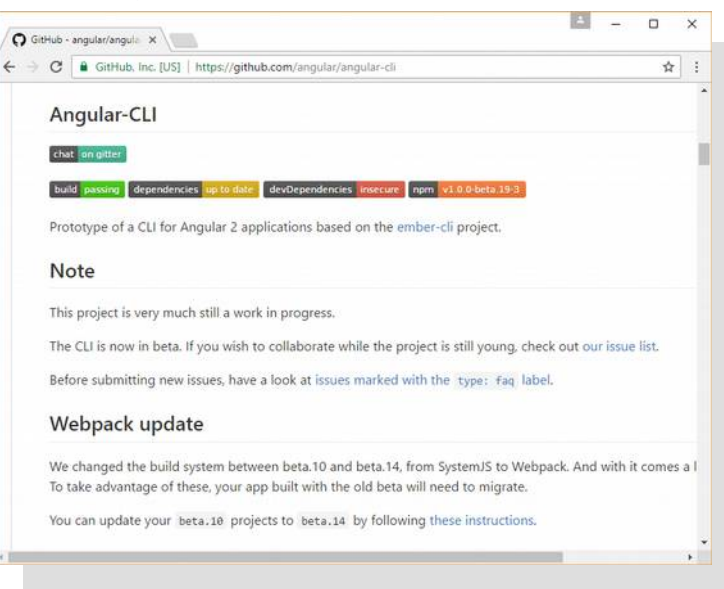

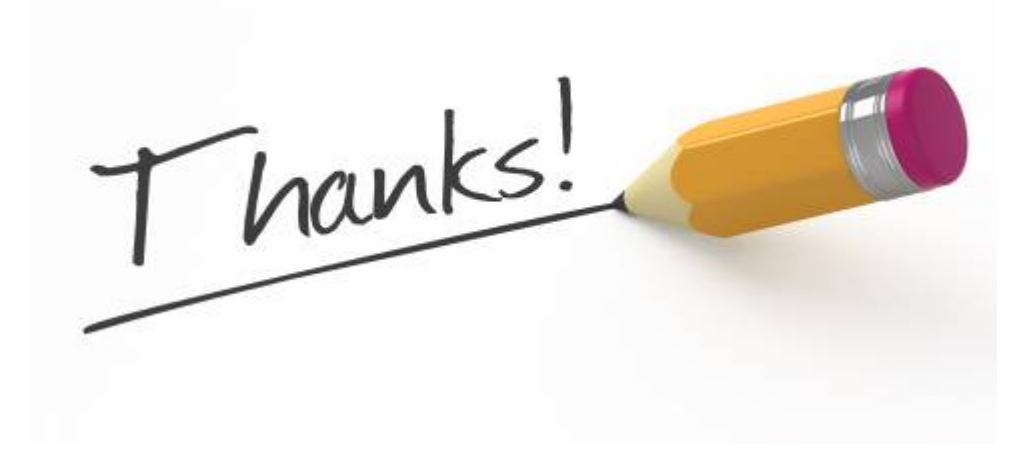